# micromodul EC4

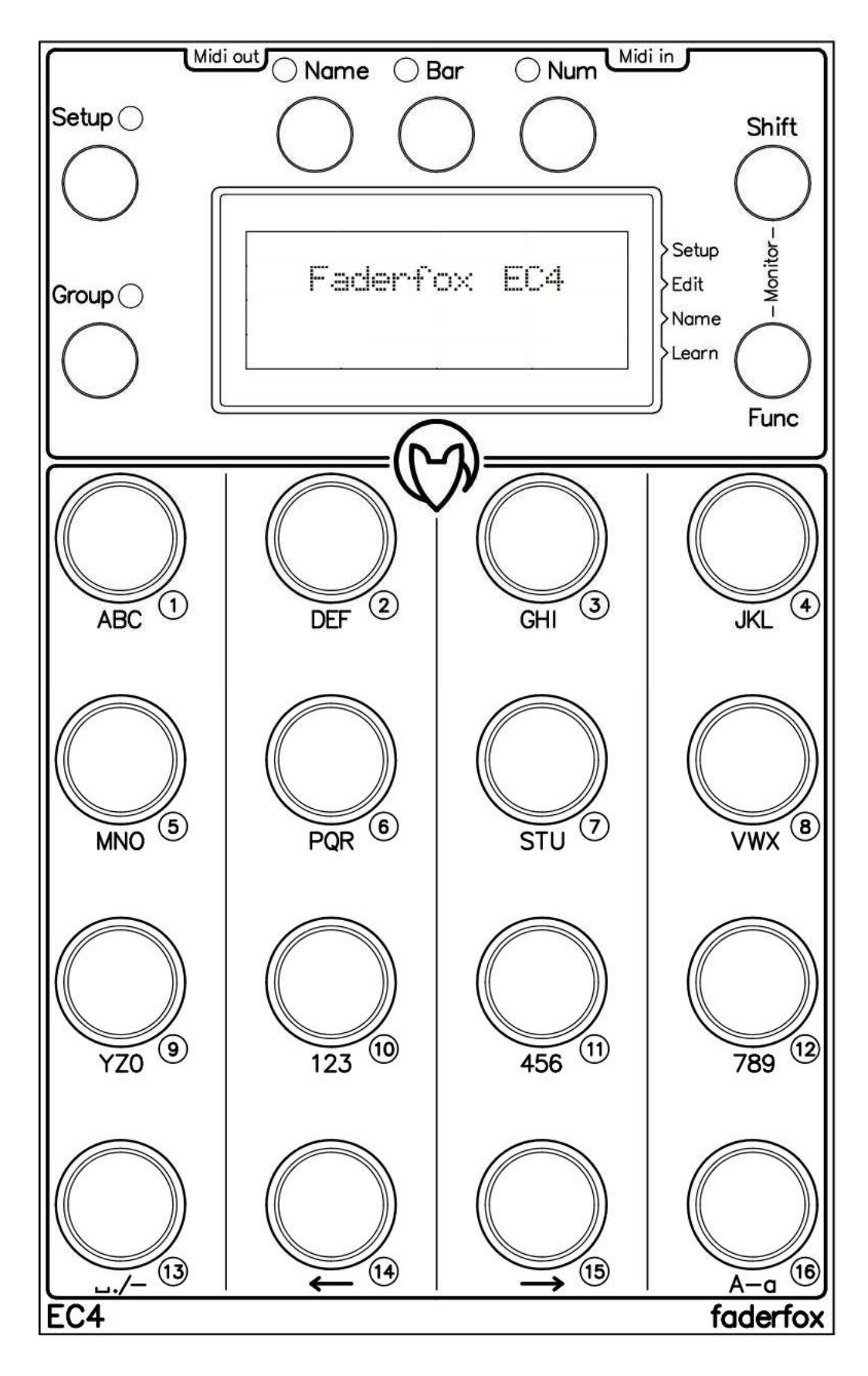

# **Bedienungsanleitung**

# **Garantiebestimmung und Produkthaftung**

Der Hersteller leistet Garantie für alle nachweisbaren Material- und Fertigungsfehler für eine Dauer von 24 Monaten ab Verkauf an den Endverbraucher.

Nicht vom Garantieanspruch erfasst sind Defekte an Verschleißteilen, welche auf normalen Verschleiß zurückzuführen sind. Verschleißteile sind insbesondere Fader (Schieberegler), Potentiometer, Encoder, Taster, Schalter und Joysticks.

Von der Garantie ausgenommen sind weiterhin alle Schäden, die durch falsche oder unsachgemäße Bedienung, übermäßige Beanspruchung, mechanische oder chemische Einflüsse, durch falsche Verbindungen mit anderen Geräten oder durch nicht bestimmungsgemäße Verwendung der Geräte entstehen. Außerdem erlischt jeder Garantieanspruch bei Fremdeingriffen oder eigenmächtigen Änderungen. Ebenfalls vom Garantieanspruch ausgeschlossen sind Einzelbauteile (insbesondere Halbleiter) und Verbrauchsmaterial. Für Folgeschäden, welche nicht auf Vorsatz oder grober Fahrlässigkeit beruhen, ist jede Haftung ausgeschlossen. Voraussetzung für die Garantieleistung sind bei Rücksendung folgende Punkte:

- Gerät befindet sich in Originalverpackung bzw. gleichwertiger Verpackung

- Kopie des Kaufbeleges, worauf die Seriennummer erkennbar ist liegt bei

- Aussagekräftige Fehlerbeschreibung liegt bei

Bei Rücksendungen im Garantiefall übernimmt der Kunde Kosten und Gefahr des Transportes.

Da die jedem Gerät beiliegende Bedienungsanleitung (insbesondere die Sicherheitshinweise) auch die Garantieleistungen berührt, ist das sorgfältige Durchlesen und die Beachtung der dort gemachten Hinweise unbedingt erforderlich.

# **Sicherheitshinweise und Pflege**

- Gerät ist nur für den in dieser Anleitung beschriebenen Gebrauchszweck bestimmt

- Vor Gebrauch alle mitgelieferten Hinweise und Instruktionen sorgfältig durchlesen
- Betrieb nur in geschlossenen Räumen
- Betrieb niemals in feuchter Umgebung (Waschräume, Swimming-Pools o.ä.)
- Betrieb nicht in Nähe von Wärmequellen (Heizkörper, Öfen usw.)
- Betriebstemperatur muss im Bereich 0 bis +40 Grad Celsius liegen
- Betrieb nicht in der Nähe von entflammbaren Stoffen
- Gerät darf nicht direkter und dauerhafter Sonneneinstrahlung ausgesetzt werden
- Betrieb in staubiger Umgebung sollte vermieden werden
- Betrieb nur mit Netzteilen, welche dieser Anleitung entsprechen (Kapitel 'Stromversorgung')
- Betrieb nur mit Batterien/Akkus entsprechend dieser Anleitung (Kapitel 'Stromversorgung')
- Es ist darauf zu achten, dass Batterien nicht im Gerät auslaufen (insbesondere bei längerer Lagerung)
- Bei Verbindung mit anderen Geräten Hinweise aus Kapitel 'Verbindung zum Computer' beachten
- Es dürfen keine Gegenstände in das Innere des Gehäuses gelangen
- Es dürfen keine Flüssigkeiten in das Gehäuse eintreten
- Gerät nie zu Boden fallen lassen (Gehäuse bzw. Bedienelemente könnten dabei beschädigt werden)

Sollte ein Eingriff in das Gerät notwendig werden (z.B. zum Entfernen von Fremdkörpern aus dem Gehäuse oder anderen Reparaturen), so darf dieser nur von einem qualifiziertem Fachmann durchgeführt werden. Vor Öffnung müssen die Batterien entfernt und der Netzteilstecker gezogen werden. Bei Defekten nach Fremdeingriff ist jede Garantieleistung ausgeschlossen.

Zur Säuberung sollte nur ein trockenes, weiches Tuch oder ein Pinsel benutzt werden. Bitte verwendet keine Reinigungsmittel oder Wasser. Damit vermeidet ihr etwaige Schäden am Gerät.

# **Paketinhalt**

- Gerät
- USB-Kabel (mit Winkelstecker)
- Midi-Adapterkabel Type B (mit 3.5mm Klinkenstecker gewinkelt)
- Bedienungsanleitung / Schnellstartanleitung

# **Einführung**

Vielen Dank für den Kauf eines Faderfox-Controlers. Diese wahrscheinlich weltweit kleinsten Controller sind für Studio und Live-Nutzung konzipiert worden. Alle Faderfox-Controller werden professionell und in Handarbeit in Deutschland hergestellt, um eine hohe Qualität zu garantieren.

#### **Der EC4 ist ein Universal-Controller für alle Arten von MIDI-steuerbarer Hard- und Software.**

Der Allrounder hat 16 rasterlose Push-Encoder, 7 Funktionstasten und ein großes OLED-Display. Die Encoder sind auf 16 Gruppen schaltbar, woraus sich 512 Control-Parameter pro Setup ergeben. Das Display dient der Anzeige von Encoderwerten als auch der editierbaren Namen von Setups, Gruppen und Encodern. MIDI-Befehle wie z.B. Pitchbend, Aftertouch, NRPN, Program-Change und Control-Change in relativen und absoluten Modi mit verschiedenen Beschleunigungsfunktionen sind möglich. All diese Eigenschaften sind einfach und schnell im Gerät für jedes Control separat programmierbar.

Die Encoder können sogar im 14bit-High-Resolution-Mode (NRPN, Control-Change und Pitchbend) arbeiten, was sich für die Steuerung von empfindlichen Parametern wie Filter-Cutoffs oder ähnlichen Parametern empfiehlt. Die Encoder-Pushbuttons sind ebenfalls voll programmierbar.

16 interne Setups dienen zur Speicherung von eigenen individuellen Einstellungen. Backup- sowie Restore-Funktionen für alle Setups per Sysex-Dump sind ebenfalls an Bord.

**Die Werkseinstellungen sind perfekt zur sofortigen Steuerung von MIDI-anlernbarer Musik- und Videosoftware.** Dadurch sind keine zusätzlichen Konfigurationen am Gerät notwendig.

**Die kleine Box ist aber auch eine hervorragende Erweiterung für dein Ableton-Live-Setup.** Dabei kannst du alle kontinuierlichen Parameter wie z.B. Track-Volumes, Devices, Sends und Panorama steuern. Ein spezielles Control-Surface-Script für Ableton Live mit allen notwendigen Mappings liegt dem Gerät bei.

**Probier diese fantastische Box aus und du wirst mit Sicherheit einen treuen Begleiter für deine Gigs finden...**

### **Leistungsmerkmale**

- **- Universal-Controller** für MIDI-steuerbare Hard- und Software
- **- IPad-kompatibel**
- **- Control surface script** für Ableton Live mit erweiterter Displaysteuerung
- **- USB-Interface** class compliant / bus powered / keine Treiber notwendig (Verbrauch < 500mW)
- **- MIDI-In/Out-Ports Miniklinken Typ B** mit Routing/Merge-Funktionen (keine ext. Stromversorgung !)
- **- 16 rasterlose Push-Encoder** Auflösung = 72 Pulse pro Umdrehung
- **- 4 x 20 Zeichen OLED-Display für** Controllerwerte, Namen und Programmierdaten
- **- Namen** für Encoder, Gruppen und Setups sind editierbar (4 Zeichen pro Name)
- **- Hochauflösender 14 bit-Mode** zur detaillierten Kontrolle sensitiver Parameter
- **- Programmierbare Wertebereiche** mit Min/Max-Werten
- **- Daten-Feedback** verhindert Wertesprünge
- **- Encoder/Pushbuttons vollständig im Gerät programmierbar** über Kanal, Typ, Nummer, Mode etc.
- **- Verschiedene Befehlstypen** wie CC, NRPN, Pitchbend, Program-Change und Noten (kein Sysex !)
- **- Erweiterte Programmierfunktionen** wie Copy, Paste und Fill
- **- 16 unabhängige Gruppen pro Setup** mit je 16 Encoder/Pushbuttons (512 Commands pro Setup)
- **- Learn-Funktion** zum schnellen Zuweisen über ankommende MIDI-Befehle
- **- 15 Preset Speicher** zur Initialisierung aller Controls
- **- Snapshot Funktion** zum Senden aller Control-Daten einer Gruppe mit nur einem Click
- **- Link Funktion** zum Verbinden von bis zu 16 Encodern für Mehrfach-Befehle
- **- 16 Setups mit Backup/Restore-Funktionen** beinhalten alle Controller-Einstellungen und Namen
- **- Sehr kompaktes Design** im schwarzen Gehäuse mit Metallfrontplatte (180x105x70 mm, 350 g)

#### **Systemanforderungen**

- **- PC, Mac oder iPad mit USB port** (1.0 oder höher) bzw. USB-Hub (Verbindung über beiliegendes USB-Kabel)
- **- MIDI-Gerät** mit MIDI-In-Port (5pin DIN-Buchse, Verbindung über beiliegendes Adapterkabel)
- **- USB-Netzteil** (5V min 100mA) falls nur externe Midigeräte gesteuert werden

# **Controller-Mode**

Der Controller-Mode ist die Hauptbetriebsart des EC4. Dort senden die Encoder beim Drehen/Drücken MIDI-Befehle wie CC, NRPN oder Noten um Parameter in deiner Software/Hardware zu steuern.

Zunächst wähle ein Setup und/oder Gruppe durch Drücken der grauen SETUP- bzw. GROUP-Tasten aus. Danach zeigt das Display 16 Namen in einer 4x4-Matrix an wobei der Name des momentan selektierten Setups/Gruppe blinkt. Die Auswahl wird beendet durch kurzes Drücken eines Encoders worauf das Display wieder auf die Namen/Werte-Anzeige der 16 Encoder zurückschaltet. Abbruch ohne Neuauswahl erfolgt durch Drücken einer der grünen Tasten. Die letzte Gruppe wird in jedem Setup separat gespeichert. Das Gerät besitzt 16 Setups x 16 Gruppen x 16 Encoder/Pushbuttons was einer Gesamtanzahl von 8192 unabhängigen Encoder-Programmierungen entspricht.

Die Encoder können unterschiedliche Befehle senden, welche im Edit-Mode programmiert werden können. Beim Drehen eines Encoders werden die Werte kurzzeitig im graphischen oder numerischen Format angezeigt. Wähle das bevorzugte Format (Balkenanzeige oder numerisch) durch SHIFT + einer der grünen Tasten BAR oder NUM. Durch SHIFT + NAME kann die automatische Werteanzeige unterdrückt werden.

Durch eine programmierbare Beschleunigungs- sowie verschiedene Schrittfunktionen wird ein besseres Steuerungsgefühl für die Encoder erreicht wodurch man auch einfach vom Min- zum Max-Wert gelangt. Drehe die Encoder langsam oder halte den roten SHIFT-Taster beim Drehen um eine präzise Steuerung zu erreichen.

Um alle Werte statt der Namen zu sehen, drücke die BAR- bzw. NUM-Taste. Die NAME-Taste schaltet wieder zurück zur Namen-Anzeige. Mehrere verschiedene Display-Modes für die Werteanzeige sind im Edit-Mode für jeden Encoder einzeln programmierbar.

Der Status der Pushbuttons kann durch einen Stern (\*) rechts neben den Namen / Werten angezeigt werden. Alle eingehenden Midi-Daten werden im Display angezeigt und zur Weiterverarbeitung benutzt. Damit ist eine sprungfreie Steuerung möglich, sofern deine Software/Hardware MIDI-Steuerdaten zurücksendet.

#### **Monitor Mode**

Der Monitor-Mode zeigt ankommende und abgehende MIDI-Daten getrennt für jeden der vier Ports an. Du kannst damit einfach deine Programmierung sowie externe Verbindungen prüfen. Halte die SHIFT-Taste und drücke die blaue FUNC-Taste um diesen Mode an- bzw abzuschalten.

#### **Presets / Snapshots**

Weiterhin gibt es eine neue Preset-Funktion, womit man die Werte aller Controls speichern und wieder senden kann. Das ist ideal zur Initialisierung. Es können maximal 15 Presets im Gerät gespeichert werden.

Speichere ein Preset bei gehaltener Taste NAME und drücke Encoder 1…15 des gewünschten Presets 1…15. Lese Presets in die Controls mit gehaltener Taste NUM und drücke Encoder für gewünschtes Preset 1…15. Sende ein Snapshot (Werte aller Encoder und Pushbuttons im Toggle Mode) mit NUM + Encoder 16.

Presets beinhalten nur die Werte der Controls und nicht die Befehle selbst. Das bedeutet, dass man mehrere verschiedene Presets für jedes Setup bzw. ein Preset für mehrere Setups benutzen kann.

#### **Ableton Live Setups**

Setup 15 ist für die Nutzung mit Ableton Live 11 oder höher und dem Control-Surface-Script 'Faderfox Universal 2' zur Steuerung der ersten 16 Tracks deines Ableton-Sets vorkonfiguriert. Setup 16 ist für die Nutzung mit älteren Ableton Live Versionen und dem Control-Surface-Script 'Faderfox Universal' eingerichtet. In den beiden Setup gibt es 12 verschiedenen Gruppen.

Das Display zeigt spezielle Gruppen- und Encoder-Namen.

Im Universal\_2 Script werden Encoder-Namen und alle zusätzlichen Anzeigen durch das Script gesteuert. Dort können Device-Parameter während Drehen bzw. Halten der Encoder in Langform angezeigt werden. Du kannst dieses Script in den Setups 13…16 nutzen. Beachte das die Encoder-Namen auf '----' gesetzt sind sonst kann das Script die Namen nicht schreiben.

#### Encoder-Gruppen:

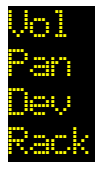

steuert VOLUME-Parameter für 16 Tracks (setze auf 0dB mit Pushbutton) steuert PAN-Parameter für 16 Tracks (setze auf Center mit Pushbutton) steuert 16 Parameter des selektierten Devices (Setup 15) (Pushbutton setzt default) Rack 8 MACROs des ersten Racks + VOLUME Track 1…16) (Pushbutton setzt 0) (Setup 16)

 Drücke die Pushbuttons kurz um die Parameter auf den Default-Wert zu setzen. Drücke die Pushbuttons min. 1/2 Sekunde um die Parameter in Langform zu sehen. 16 globale Pushbutton-Funktionen mit Shift-Taste in den Device-Gruppen Setup 15:

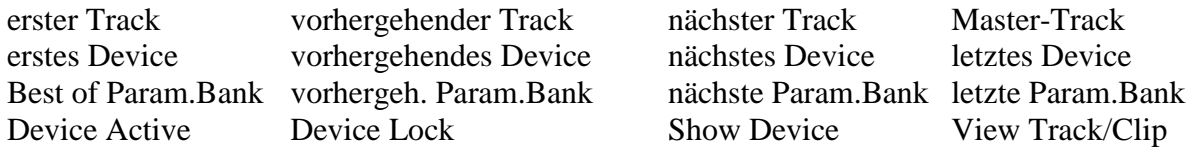

(Selektierte Track/Device/Bank werden während des Haltens der Shift-Taste angezeigt)

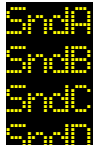

steuert Parameter SEND A für 16 Tracks (setze auf Wert 0 mit Pushbutton) steuert Parameter SEND B für 16 Tracks (setze auf Wert 0 mit Pushbutton) steuert Parameter SEND C für 16 Tracks (setze auf Wert 0 mit Pushbutton) steuert Parameter SEND D für 16 Tracks (setze auf Wert 0 mit Pushbutton)

T1.. steuert Parameter SEND A, SEND B, PAN und VOLUME für Tracks 1..4 Pushbuttons steuern MONITOR, MUTE, SOLO und ARM für Tracks 1..4 steuert Parameter SEND A, SEND B, PAN und VOLUME für Tracks 5..8 Pushbuttons steuern MONITOR, MUTE, SOLO und ARM für Tracks 5..8 **THE SEND A, SEND B, PAN und VOLUME für Tracks 9..12**  Pushbuttons steuern MONITOR, MUTE, SOLO und ARM für Tracks 9..12 **THE** steuert Parameter SEND A, SEND B, PAN und VOLUME für Tracks 13..16 Pushbuttons steuern MONITOR, MUTE, SOLO und ARM für Tracks 13..16

Gruppen 13 bis 16 werden in den Werkseinstellungen nicht genutzt und stehen zur freien Verfügung.

# **Special fixed commands (Sysex)**

Einige Sonderbefehle auf Basis von Sysex-Commands sind speziell für Script-Programmierungen integriert:

- Setup- und Group-Select sendet die gewählte Nummer
- Shift-Taste sendet Status Gedrückt / Losgelassen
- 4 User-Tasten senden Status Gedrückt / Losgelassen (halte FUNC-Taste und drücke Encoder 1,5,9,13) Funktionen im Ableton Script (drücke kurz > on, drücke min. 1sec > off, Anzeige Ableton Statuszeile !):
	- User 1: Temporäres Parameterdisplay für Devices (beim Drehen der Encoder in den Device-Gruppen)
	- User 2: Permanentes Parameterdisplay für Devices (beim Halten der Encoder in den Device-Gruppen)
	- User 3: Default-Werte für Device-Parameter (beim kurzen Drücken der Encoder in den Device-Grup.)
	- User 4: Globale Steuerung in den Device-Gruppen (beim Halten von SHIFT in den Device-Gruppen)
- Diverse Commands zur Fernsteuerung von Setup/Group-Select und Display
- (du findest Beschreibungsdateien dafür auf der Produktseite)
- Shift-Taste + Pushbuttons senden 32 verschiedene Commands für Status Gedrückt / Losgelassen

# **Setup-Mode**

Im Setup-Mode können globale Einstellungen gemacht werden. Verschiedene MIDI-Routings, Display-Helligkeit, Screensaver und Anzeige-Optionen für Noten-Befehle. Weiterhin kannst du dort Setups und Gruppen kopieren, die Setups auf Werkseinstellung zurücksetzen und Setup-Daten als Sysex-Dump senden und empfangen (Backup/Restore). Gestartet sowie beendet wird der Setup-Mode durch Halten der blauen FUNC-Taste und kurzes Drücken des Encoders 4. Der aktive Setup-Mode wird durch einen Pfeil in der ersten Zeile am rechten Display-Rand angezeigt. Setup-Daten werden automatisch beim Verlassen des Setup-Modes gespeichert. Routing und Helligkeit werden sofort bei Änderung wirksam. Um die Copy-, Paste-, Send- und Receive-Funktionsmenüs zu öffnen, müssen die zugehörigen Encoder kurz gedrückt werden.

#### **Routing (drehe Encoder 2)**

Einmischen empfangener Midi-Daten zu den Controller-Daten.

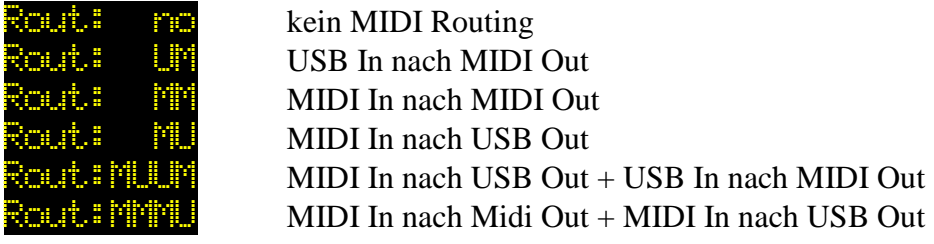

**Display brightness (drehe Encoder 6)** 

Disp:@00%....99% Display-Helligkeit

#### **Send setup data (drücke Encoder 10 kurz)**

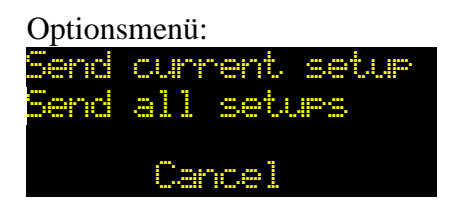

Sendet aktuelles Setup (halte Encoder 4 solange Bargraph sichtbar)  $\frac{2}{\sqrt{3}}$  all  $\leq$ tups  $\sqrt{3}$  Sende alle 16 Setups (halte Encoder 8 solange Bargraph sichtbar)

**Cancel** Abbruch des Optionsmenüs (drücke Encoder 16 kurz)

Der Prozentzähler im Display zeigt den Fortschritt des Sendevorgangs an. Abbruch des Prozesses ist möglich durch kurzes Drücken von Encoder 16. Daten werden als Sysex-Dump über USB- sowie MIDI-Ports ausgegeben.

#### **Receive setup data (drücke Encoder 14 kurz)**

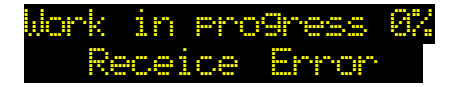

Work in Frogress O<sup>%</sup> zeigt den Fortschritt des Empfangsprozesses an<br>Receice Error verkehrte Sysex-Datei bzw. Empfangsproblem verkehrte Sysex-Datei bzw. Empfangsproblem

Abbruch des Prozesses ist möglich durch kurzes Drücken von Encoder 16. Nach Aktivierung des Empfangsprozesses kann die Sysex-Datei durch eine Dumper-Software zum Gerät über USB oder MIDI-Port erfolgen. (z.B. Snoize librarian oder MIDIOX) Es wird dringend empfohlen eine gleichzeitige Sendung über den USB- und MIDI-Port zu vermeiden! Der Prozentzähler im Display zeigt den Fortschritt des Empfangsprozesses an. Selbstverständich lassen sich auch Daten aus älteren Software-Versionen laden.

# **Reset setup (drücke Encoder 4 kurz)**

Rücksetzen eines oder aller Setups auf Werkseinstellungen. Setzt auch alle Namen zurück. Die Rücksetzung aller Setups dauert ein paar Sekunden !

Optionsmenü:<br>**Beset current setur** 

Reset des aktuellen Setups (halte Encoder 4 solange Bargraph sichtbar)  $\text{Reset}$  all seture Reset aller 16 Setups (halte Encoder 8 solange Bargraph sichtbar)

**Cancel** Abbruch des Optionsmenüs (drücke Encoder 16 kurz)

# **Copy group/setup (drücke Encoder 8 kurz)**

Optionsmenü:

Copy current. Sincure Kopiere aktuelle Gruppe (halte Encoder 4 solange Bargraph sichtbar)  $\Box \rightarrow \Box$  Current  $\Box \rightarrow \Box \rightarrow \Box$  Kopiere aktuelles Setup (halte Encoder 8 solange Bargraph sichtbar)

**Cancel Cancel Abbruch des Optionsmenüs (drücke Encoder 16 kurz)** 

The last copies will be available in the copy memory permanently.

# **Paste group/setup (drücke Encoder 12 kurz)**

#### Optionsmenü:

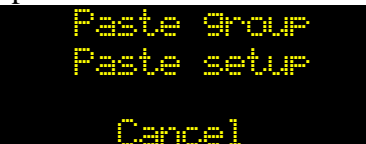

**Paste Group** Einfügen in aktuelle Group (halte Encoder 4 solange Bargraph sichtbar) **@** @@<sup>t</sup>

**Cancel Cancel Abbruch des Optionsmenüs (drücke Encoder 16 kurz)** 

#### **Miscellaneous functions: Screensaver (drehe Encoder 15) / Note view (drehe Encoder 16)**

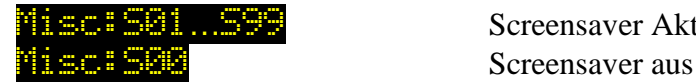

Misc:S01…S99 Screensaver Aktivierung in Minuten

Rechts neben der Screensaver-Zeit:

- Angezeigtes Noten-Symbol Noten werden als Namen im Edit- und Monitor-Mode angezeigt
- 

Kein Noten-Symbol Noten werden als Nummern im Edit- und Monitor-Mode angezeigt

# **Edit-Mode**

Der Edit-Mode erlaubt die Programmierung aller Encoder/Pushbuttons über mehrere Eigenschaften. Gestartet sowie beendet wird der Edit-Mode durch Halten der blauen FUNC-Taste und kurzes Drücken des Encoders 8. Der aktive Edit-Mode wird durch einen Pfeil in der zweiten Zeile am rechten Display-Rand angezeigt. Setup-Daten werden automatisch beim Verlassen des Edit-Modes gespeichert. Um einen Encoder zu programmieren, wähle zunächst die Gruppe aus (siehe Controller-Mode), selektiere den gewünschten Encoder mit dem Encoder 2 und ändere dann die verschiedenen Eigenschaften mit den anderen Encodern (siehe unten). Die Auswahl eines Controls geht auch über SHIFT + gewünschten Encoder drehen bzw. SHIFT + gewünschten Pushbutton drücken. Weiterhin existieren Optionsmenüs für Copy-, Fillund Set-Funktionen um einzelne Eigenschaften für alle Encoder einer Gruppe zu ändern. Diese Funktionen beschleunigt die Programmierung oftmals.

9 Striche im Display bedeutet das die Eigenschaft nicht verfügbar ist

# **Control number (drehe Encoder 2)**

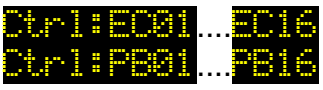

wählt Encoder 1 bis 16 zur Programmierung aus wählt Pushbutton 1 bis 16 zur Programmierung aus

# **Link function (drücke Encoder 2)**

Ctrl:……..> Link zum nächsten Control ist aktiv (Pfeil neben Control-Nummer) (verfügbar für Encoder und Pushbuttons 1…15)

Mit der Link-Funktion ist es möglich mit einem Control gleichzeitig mehrere Commands zu senden.

#### **Display scale für Encoder (drehe Encoder 6)**

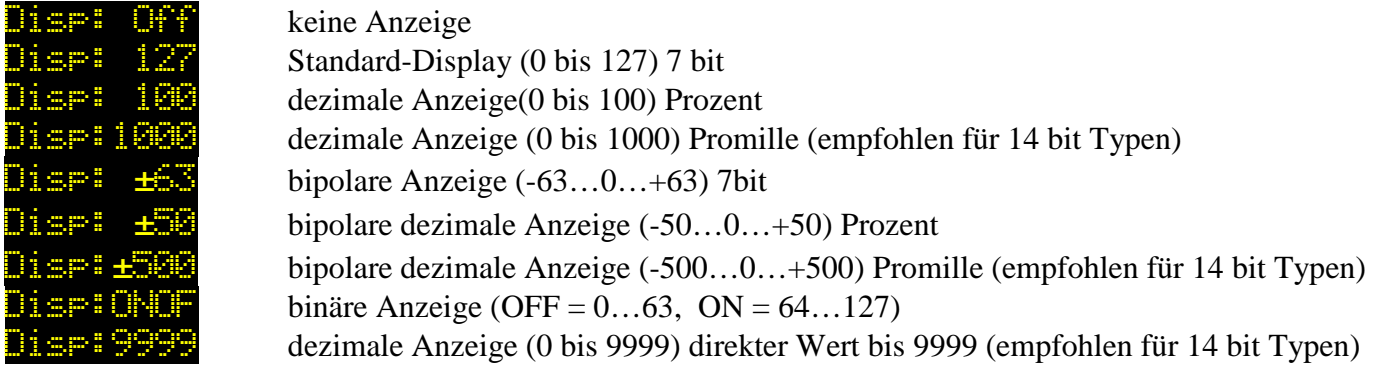

Setze auf 127, 100, +-63, +-50 oder ONOF um nur 7bit (MSB) zu senden. (funktioniert nur mit Pitchbend und NRPN Commands)

Optionsmenü durch kurzes Drücken von Encoder 6:

- Kopiere Display scale in alle Encoder der Gruppe (halte Encoder 4 solange Bargraph sichtbar)
- -
- Abbruch des Optionsmenüs (drücke Encoder 16 kurz)

# **Display scale für Pushbuttons (drehe Encoder 6)**

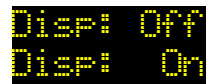

**Disp:** Off Status des Pushbuttos wird nicht angezeigt

Status des Pushbuttos wird angezeigt durch Stern (\*) rechts neben Name/Wert/Bargr.

Optionsmenü durch kurzes Drücken von Encoder 6:

- Kopiere Display scale in alle Encoder der Gruppe (halte Encoder 4 solange Bargraph sichtbar)
- -
- Abbruch des Optionsmenüs (drücke Encoder 16 kurz)

# **Command type für Encoder (drehe Encoder 10)**

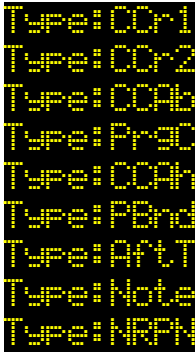

Control change Command im Relative Mode 1 (Werte 1/127) Control change Command im Relative Mode 1 (Werte 63/65) Control change Command im 7 bit Absolute Mode (Werte 0 bis 127) meistgenutzt Program change Command (Werte 0 bis 127) Zwei Control change Command (MSB/LSB) 14 bit hochauflösend (Werte 0...16383) Pitch bend Command (Werte 0 bis 16383) 14 bit Aftertouch Command (Channel pressure) 7 bit (Werte 0 bis 127) Note Command (note on / note off) vier Control change Command (address/data) 14 bit hochauflösend (Werte 0...16383)

Optionsmenü durch kurzes Drücken von Encoder 10:

- Kopiere Command type in alle Encoder der Gruppe (halte Encoder 4 solange Bargraph sichtbar)
- -
- Abbruch des Optionsmenüs (drücke Encoder 16 kurz)

#### **Command type für Pushbuttons (drehe Encoder 10)**

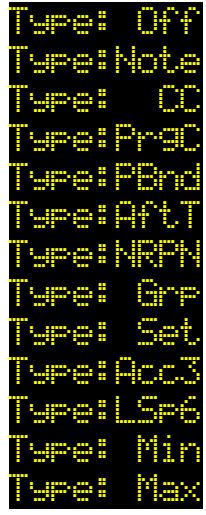

Pushbutton hat keine Funktion Note Befehl (note on / note off) Control change Befehl im 7 bit Absolute Mode (Werte 0 bis 127) meistgenutzt Program change Befehl (Werte 0 bis 127) Pitch bend Befehl (Werte 0 bis 16383) 14 bit Aftertouch (Channel pressure) Befehl 7 bit (Werte 0 bis 127) vier Control change Befehle (address/data) 14 bit hochauflösend (Werte 0 bis 16383) selektiert eine Gruppe (Wert 1…16) selektiert ein Setup (Wert 1…16) schaltet Encoder in Accelerat. mode 3 solange unten gehalten (Drücken und Drehen) schaltet Encoder in Large step mode 6 solange unten gehalten (Drücken und Drehen) setzt Encoder auf Min-Wert (lower) setzt Encoder auf Max-Wert (upper)

Optionsmenü durch kurzes Drücken von Encoder 10:

- Kopiere Command type in alle Encoder der Gruppe (halte Encoder 4 solange Bargraph sichtbar)
- -
- Abbruch des Optionsmenüs (drücke Encoder 16 kurz)

# **Command mode für Encoder (drehe Encoder 14)**

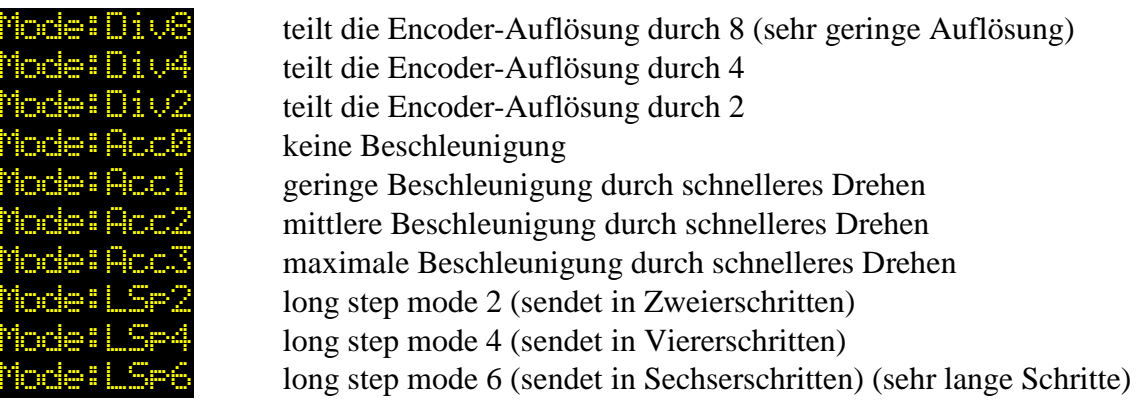

Divider-Modes sind nützlich für Parameter mit sehr kleinem Wertebereich. Large step Modes sind optimal für Schalter-Parameter mit großem Wertebereich.

Optionsmenü durch kurzes Drücken von Encoder 14:

- Kopiere Command mode in alle Encoder der Gruppe (halte Encoder 4 solange Bargraph sichtbar)
- -
- - Abbruch des Optionsmenüs (drücke Encoder 16 kurz)

#### **Command mode for push buttons (turn Encoder 14)**

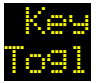

sendet direkten Befehl (Upper value = drücken, Lower value = loslassen) sendet Umschalt-Befehl (toggle) (Upper value  $=$  an, Lower value  $=$  aus)

Optionsmenü durch kurzes Drücken von Encoder 14:

- Kopiere Command mode in alle Encoder der Gruppe (halte Encoder 4 solange Bargraph sichtbar)
- -
- 
- Abbruch des Optionsmenüs (drücke Encoder 16 kurz)

#### **Command channel/group/setup (drehe Encoder 4)**

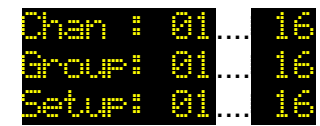

Auswahl des MIDI-Kanals 1…16 nur für Pushbutton Typ 'Grp' wähle Gruppe 1...16 **Setup:** nur für Pushbutton Typ 'Set' wähle Setup  $1...16$ 

Optionsmenü durch kurzes Drücken von Encoder 4:

- Kopiere Channel number in alle Encoder der Gruppe (halte Encoder 4 solange Bargraph sichtbar)
- Fülle Channel# der Gruppe mit aufsteigenden Nummern (halte Encoder solange Bargraph sichtbar) (halte Encoder 5 um von links oben nach rechts unten zu füllen; halte Encoder 6 um von links unten nach rechts oben zu füllen)
- - Abbruch des Optionsmenüs (drücke Encoder 16 kurz)

# **Command number (drehe Encoder 7 / 8)**

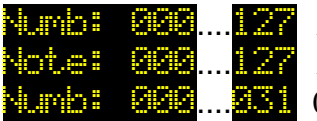

Auswahl Controller-Nummer 0 bis 127 für CC Command Auswahl Noten-Nummer 0 bis 127 (oder Notennamen) für Note Command 0 bis 31 (MSB) für hochauflösenden CC-Mode (32 bis 63 für LSB folgt autom.)

N:000....127/000....127 0 bis 127 (MSB) / 0 bis 127 (LSB) für NRPN Command (nur für Encoder) (Benutze Encoder 7 für MSB und Encoder 8 für LSB Werte)

Optionsmenü durch kurzes Drücken von Encoder 8:

- Kopiere Command number in alle Encoder der Gruppe (halte Encoder 4 solange Bargraph sichtbar)
- Fülle Command# der Gruppe mit aufsteigenden Nummern (halte Encoder solange Bargraph sichtbar) (halte Encoder 5 um von links oben nach rechts unten zu füllen; halte Encoder 6 um von links unten nach rechts oben zu füllen)
- - Abbruch des Optionsmenüs (drücke Encoder 16 kurz)

# **Lower / upper value (drehe Encoder 11-12 / 15-16)**

**Lower:** 27 Auswahl Minimalwert (0 bis 127) für alle Command Typen ausser Relative Modes **UPPER:000...127 Auswahl Maximalwert (0 bis 127) für alle Command Typen ausser Relative Modes** 

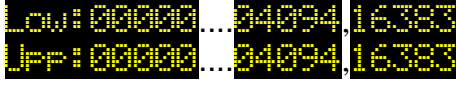

Auswahl Minimalwert (0 to 16383) für alle 14bit Command Typen Auswahl Maximalwert (0 to 16383) für alle 14bit Command Typen (Werte zwischen 4095 und 16382 sind nicht auswählbar !) (Benutze Encoder 11/15 für größere Wertesprünge über 100)

- Für invertierte Steuerung bei Encodern setzte höheren Wert in Lower- als in Upper-Value
- Unterdrücke Note off Commands durch setzen von Lower Value auf 0
- Invertiere Pushbutton-Anzeige für Note Commands durch setzen von Upper Value auf 0

Optionsmenü durch kurzes Drücken von Encoder 12 / 16:

- Kopiere Lower/Upper value in alle Encoder der Gruppe (halte Encoder 4 solange Bargraph sichtbar)
- Setze Lower/Upper value der Gruppe auf den gegenwärtigen Wert des Encoders (halte Encoder 8 solange Bargraph sichtbar)
- -
- Abbruch des Optionsmenüs (drücke Encoder 16 kurz)

#### **Name-Mode**

Alle Namen für Setups, Groups und Encoders sin dim Gerät editierbar.

Um Buchstaben und Zahlen in diese Namensfelder muß der Name-Mode aktiviert werden. Dazu wird die blaue FUNC-taste gehalten und Encoder 12 kurz gedrückt. Ein kleiner Pfeil in der dritten Zeile am rechten Rand des Displays zeigt den aktiven Name-Mode an.

Um ein Encoder-Namensfeld zu selektieren, halte die rote SHIFT-Taste und drücke den gewünschten Encoder kurz. Der Cursor wird dann auf das erste Zeichen des Feldes gesetzt.

Jedes Namenfeld hat 4 Zeichen.

Im Nwme-Mode arbeiten alle 16 Encoder als Zeichen-Tastatur ähnlich einer T9-Telefontastatur.

Die Zeichen bzw. Funktionen sind unterhalb der Encoder aufgedruckt.

Um alle 3 Zeichen eines Encoders zu schreiben, muß dieser mehrmals kurz hintereinander gedrückt werden.

Der blinkende Cursor wird nach dem Schreiben eines neuen Zeichens automatisch weitergeschoben.

Zum Schreiben von Setup- bzw. Group-Namen muß zunächst die graue SETUP- bzw. GROUP-Taste gedrückt warden. Durch Drücken der grauen NAME-Taste erreicht man die Namen der Encoder.

Schreibe vier Punkte '….' in den Encoder-Name um dauerhaft das NUM- bzw. BAR-Display zu sehen.

Falls du das Setup bzw. die Group wechseln möchtest während du im Name-Mode bist, halte einfach eine der grauen SETUP- bzw. GROUP-Tasten und selektiere das gewünschte Setup bzw. die Group durch Drücken eines Encoders.

Alle Namen werden automatisch nach Verlassen des Name-Modes gespeichert.

Verlassen wird der Name-Mode wieder durch Halten der blauen FUNC-Taste und kurzes Drücken des Encoders 12.

Encoder-Zeichen und –Funktionen:

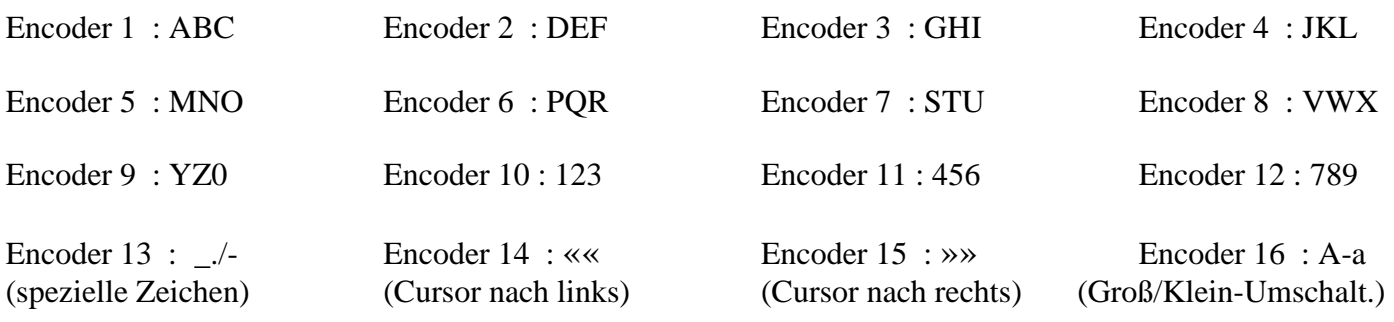

Umschaltung der Zeichengröße (Groß/Klein) erfolgt mit Encoder 16.

Die Cursor-Größe zeigt die Einstellung der Zeichengröße für die nächsten zu schreibenden Zeichen an. Encoder 14 und 15 dienen zum Verschieben des Cursors.

Mit Encoder 13 werden Leerzeichen und spezielle Zeichen geschrieben.

Jedes neu geschriebene Zeichen ersetzt das vorherige Zeichen an der momentanen Cursor-Position.

# **Learn-Mode**

Der Learn-Mode ist eine schnelle Variante um den Encodern die Eigenschaften Nummer, Kanal und Typ über eingehende MIDI-Befehle zuzuweisen.

Control change, Program change, NRPN, Aftertouch, Pitch bend und Noten werden als gültige Befehle erkannt.

Folgende Schritte müssen in Reihenfolge ausgeführt warden:

- 1. Learn-Mode aktivieren durch Halten der blauen FUNC-Taste und kurzes Drücken von Encoder 16 > kleiner Pfeil zeigt aktiven Learn-Mode in der untersten Zeile am rechten Display-Rand an
- 2. Rote SHIFT-Taste halten und den gewünschten Encoder/Pushbutton kurz drehen/drücken um diesen in Empfangsbereitschaft zu schalten > Empfangsbereitschaft wird durch Blinken des kleinen Pfeils angezeigt
- 3. Sendung eines gültigen Befehls an das Gerät oder Abbruch des Vorgangs über Schritt 5 > kleiner Pfeil leuchtet wieder bzw. geht aus
- 4. Wiederhole Schritte 2 und 3 für jeden gewünschten Encoder
- 5. Learn-Mode deaktivieren durch Halten der blauen FUNC-Taste und kurzes Drücken von Encoder 16 > kleiner Pfeil im Display verschwindet

Alle über den Learn-Mode zugewiesenen Befehle werden automatisch gespeichert.

Du kannst den Learn-Mode auch in Verbindung mit dem Edit-Mode benutzen um die empfangenen Befehle sofort kontrollieren zu können.

# **Werkseinstellungen**

Befehle für Setups 1 bis 14

#### **Encoder 1-16:**

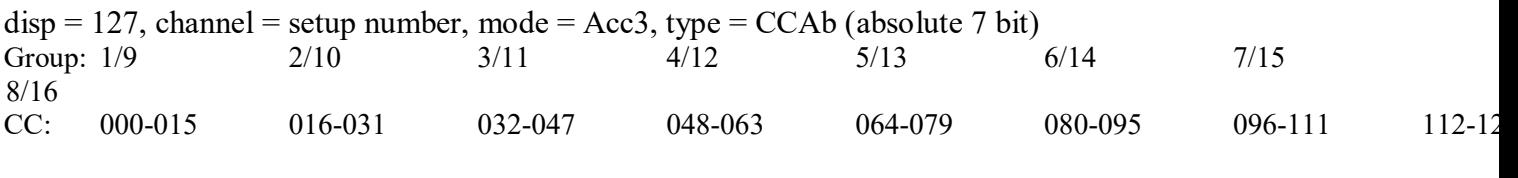

#### **Push button 1-16:**

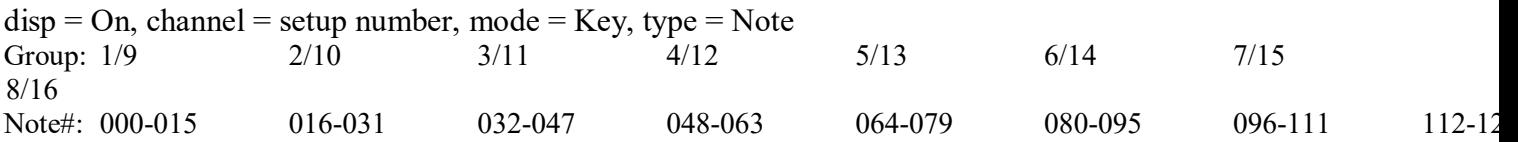

Befehle für Setup 15/16 (Ableton live)

Spezielle Programmierungen für Ableton Live scripts…

**Globale Einstellungen** (werden nur durch 'reset all' vorgenommen): Routing mode: MMMU (MIDI to MIDI, MIDI to USB) Display brightness: 50% Screensaver: 00 (aus) Note names: aus

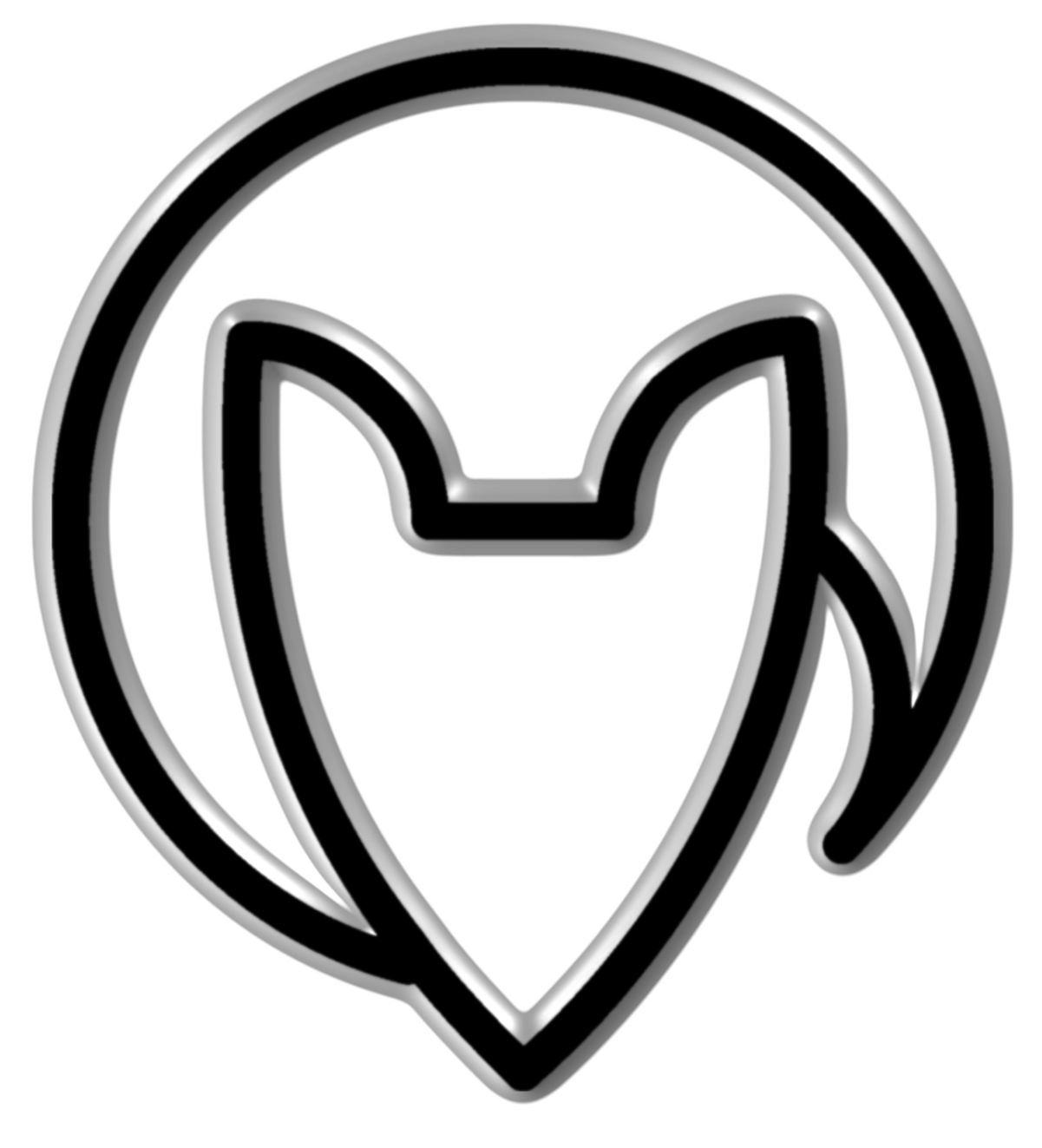

# **Bedienungsanleitung EC4 version 3**

ab Firmware-Version 2

Mathias Fuchß Software-Entwicklung Op'n Idenkamp 13a 22397 Hamburg **Germany** 

> info@faderfox.de www.faderfox.de